## Ohjaajakäyttöliittymän käyttö

## **Kirjautuminen**

- tarkoitettu esim. koulunkäynnin ohjaajille, jotaka saattavat ja noutavat lapsia taksista.
- Löytyy kännykällä tai tietokoneella kirjautumalla osoitteeseen jyvaskyla.munschool.fi/index.php
- Kirjautuminen alimmasta JYVÄSKYLÄ EDU KIRJAUTUMINEN painikkeesta. Alla kuva kirjautumisikkunasta.

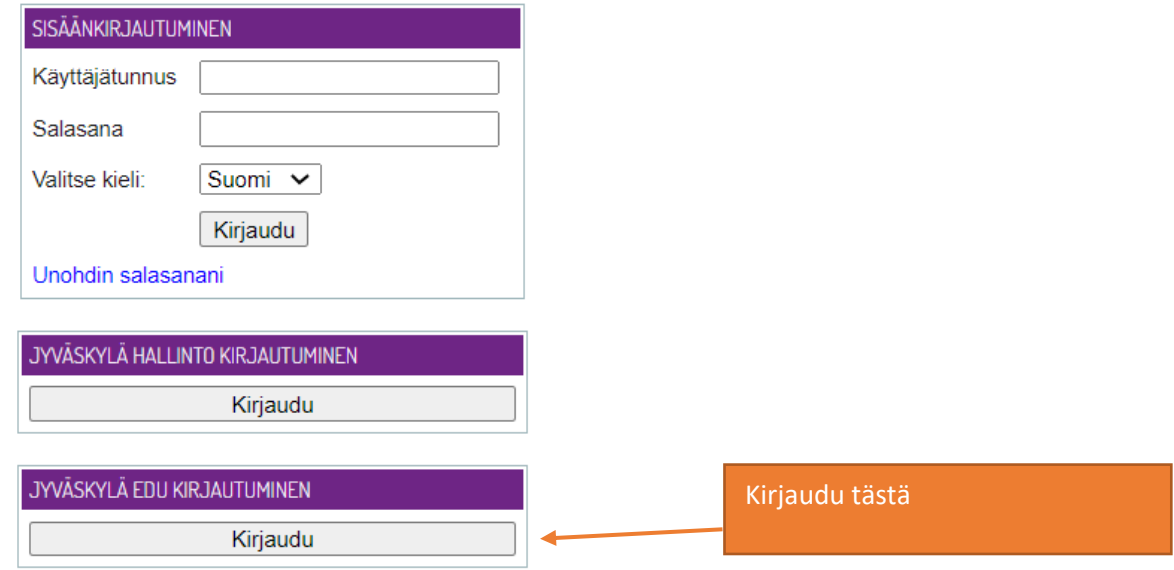

Tervetuloa käyttämään Munschool järjestelmää!

- Ensimmäsen kirjautumisen yhteydessä anotaan tunnuksia ohjaajakäyttöliittymään kyseiselle koululle. Lupa annetaan ylläpitäjien toimesta. Tähän saattaa mennä muutamia tunteja riippuen ylläpidon työruuhkasta.

## **Kotinäkymä**

-

- Ohjaajakäyttöliittymässä näkyvissä kuluvan päivän taksioppilaiden infot kunkin taksikyydin osalta.
- Kaikki koulun kyydit näkyvissä kotinäkymässä
- Yläoikealta saata näkyviin toiminnot: Saapuvat oppilaat, lähtevät oppilaat ja kirjaudu ulos
- Käyttöliittymässä nyt myös hakutoiminto (suurennuslasi), jolla voit etsiä oppilasta, jota olet noutamassa tai saattamassa

11.42 四眼① • **8 10 49%** kuntalogistiikka.fi ⇧ ≺ 0  $\vdots$ Päävalikosta avautuu toiminnot  $\square$ saapuvat oppilaat, lähtevät oppilaat ja kirjaudu ulos -painike **SAAPUVAT OPPILAAT LÄHTEVÄT OPPILAAT** Hakutoiminnolla voit etsiä **KIRJAUDU ULOS** saattamaasi oppilasta ja infoa taksista jossa hän kulkee. Saapuvat oppilaat 07:40 Keljonkangas ⊟ (08:00) 2 Pe Ap ৎ --Nuolesta avautuu kyseinen taksikyyti oppilaineen ja tarkempine infoineen 07:40 Keljonkangas **△JS-309** (08:00) 3 Pe AP ৎ 0408269538 & Mika Korhonen 07:45 Keljonkangas **自JS-03** (08:00) 1 Pe AP e, 0444939069 **& Timo** Rissanen  $III$  $\bigcirc$  $\langle$ 

- Avaamalla kyseisen taksin oikealla puolella olevan nuolen pääset tarkempaan taksinäkymään

## **Taksinäkymä**

- Taksinäkymässä näkyy takempi info kyseisessä takskyydissä kulkevista oppilaista, kyyditysajoista ja kyseisen taksin kuljettajan yhteystiedoista.

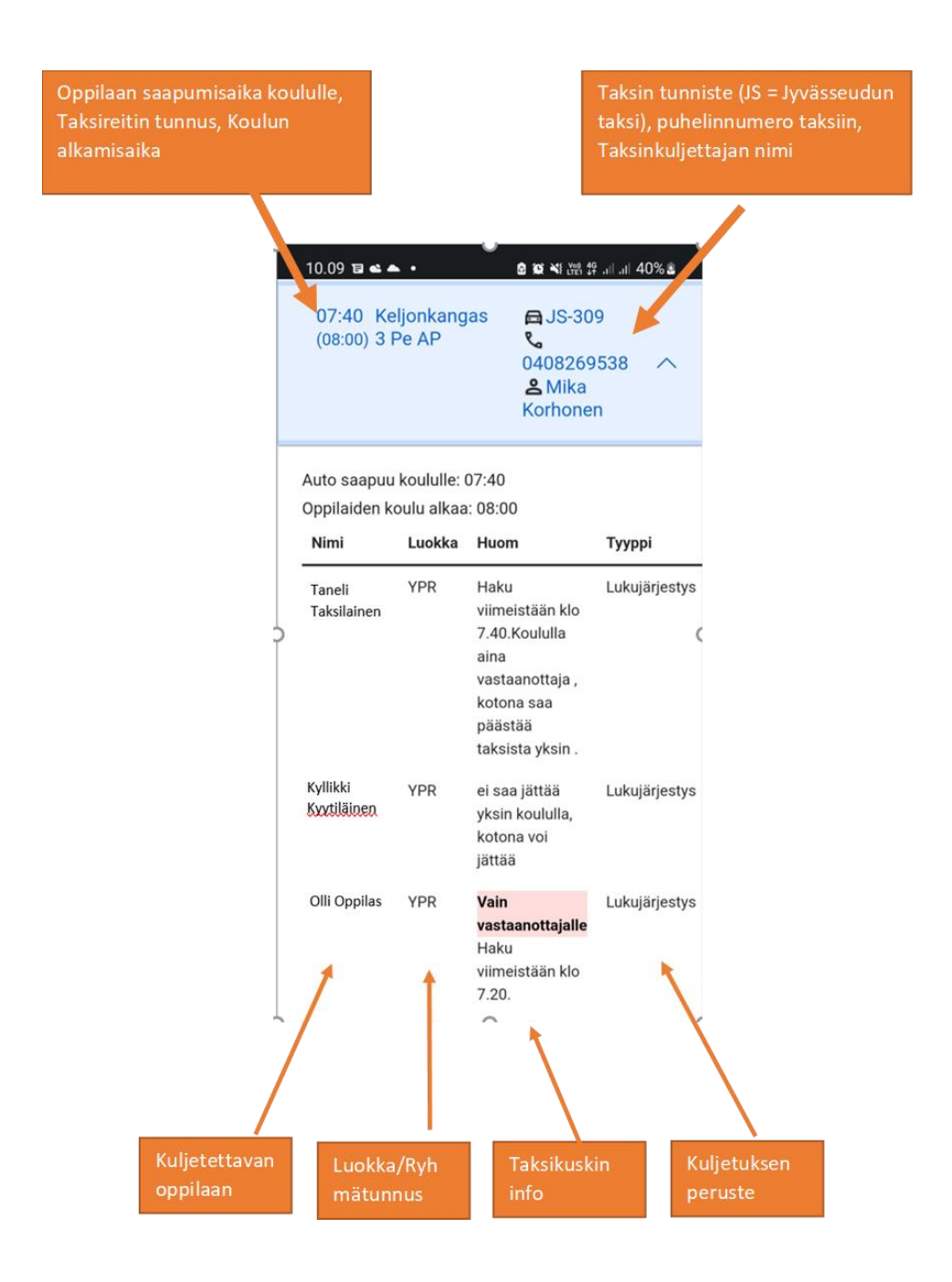